# **11MAMY LS 2019/2020 Cviˇcen´ı ˇc. 3: 1. 4. 2020**

### Shrnutí úvodu do Matlabu. Dynamické systémy.

Jan Přikryl

1. dubna 2020

Modelování dynamických systémů v Matlabu.

### **Obsah**

- 1. Uvod do Matlabu ´
	- a) Repete základních rysů Matlabu podle návodu "Úvod do ..."
	- b) Cykly. Podmínky.
	- c) Zpracování vektoru a matice
	- d) Cykly, iterace

### 1 Matlab – základní operace

Matlab jako kalkulačka, význam proměnné ans, ukládání výsledků do proměnných, základní početní operace $(+,-,^{\ast}\!,\!/ )$ například:

```
>> 1320 / 63
\Rightarrow ans =
        20.9524
\gg a = 1 + 1;
> a = a + 1\gg a =
        3
```
Zadávání vektorů:

 $> u = [1 2 3 4 5]$  % vycet prvku

 $>> x = 1:5$  % notace s dvojteckou  $\Rightarrow$   $x =$ 1 2 3 4 5  $>> y = 0:pi/4:pi$  $\gg$  y = 0.0000 0.7854 1.5708 2.3562 3.1416

 $\check{R}$ ádkový a sloupcový vektor:

```
>> x = [0.0:0.1:0.5];
\Rightarrow y = exp(-x). * cos(x);
\Rightarrow [x \ y]\gg ans =
                  0 1.0000
             0.1000 0.9003
             0.2000 0.8024
             0.3000 0.7077
             0.4000 0.6174
             0.5000 0.5323
```
Čtení a zapisování prvků vektoru:

 $> u = [1 3 5 7];$  $\gg$  x = u(2)  $x =$ 3

Zadávání matice výčtem prvků, indexování řádků a sloupců. Operace typu násobení matic, sčítání matic, násobení vektorů, atp. Více příkladů, řešených i neřešených, studenti najdou v dokumentu "Jemný úvod do Matlabu a Simulinku", který je dostupný na stránkách předmětu v podkladech pro první cvičení. Seznámit se s těmito příklady měli za domácí úkol.

### 2 Matlab – základní funkce

Matlab má v současné době několik stovek interních funkcí. Mezi ty nejdůležitější (a na cvičeních nejpoužívanější) patří:

*Obecn´e funkce*

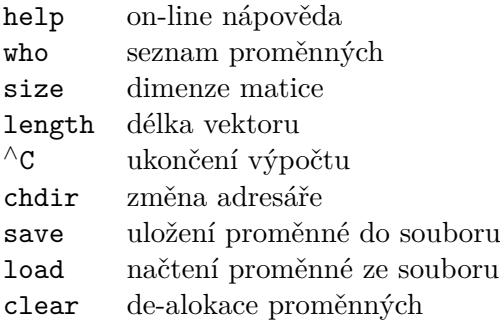

### *Matematick´e funkce*

Goniometrické a ostatní matematické funkce jsou definovány stejně jako v matematice (např. sin, cos, sqrt, exp).

### *Ostatn´ı funkce*

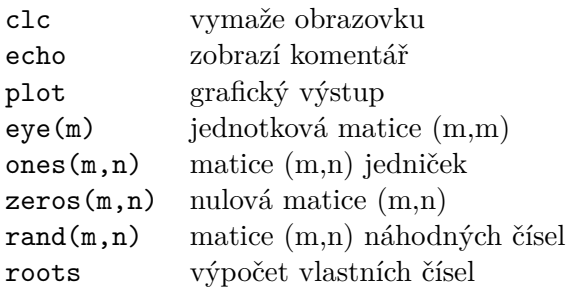

## **3 Grafick´e moˇznosti**

Základní příkazy:

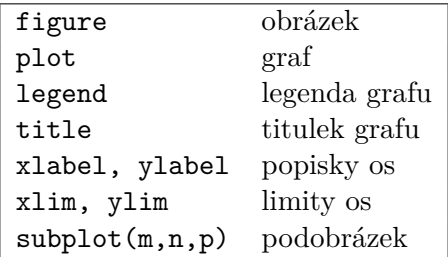

**Úkol 1.** Nakreslete do jednoho obrázku graf funkce

 $y = t \cdot e^{-\frac{1}{2}t}$ .

 $\check{\textbf{R}}$  **e**  $\check{\textbf{S}}$  **e**  $\check{\textbf{S}}$  **e**  $\check{\textbf{R}}$  **i**  $\check{\textbf{S}}$ 

 $t = [0:0.1:5];$  $y = t.*exp(0.5*t);$ figure(1);  $|plot(t,y);$ title('Obrazek funkce v Matlabu');  $x$ label $('t');$  $ylabel('f(t)');$ 

**Úkol 2.** Nakreslete do jednoho obrázku graf funkcí

$$
y = f_1(t) = \frac{1}{4}t,
$$
  
\n
$$
y = f_2(t) = e^{-\frac{1}{2}t},
$$
  
\n
$$
y = f_3(t) = f_1(t) \cdot f_2(t) = \frac{1}{4}t \cdot e^{-\frac{1}{2}t}.
$$

 $\Box$ 

 $\Box$ 

 $\check{\mathrm{R}}$ ešení:

```
t = [0:0.1:5];y1 = 0.25*t;y2 = exp(0.5*t);|y3 = y1 + y2;figure(2);plot(t,y1,t,y2,t,y3);
title('Obrazek tri funkci v Matlabu');
xlabel('t');|ylabel('y');
legend('f_1(t)', 'f_2(t)', 'f_3(t)');
```
### **4 Zobrazení signálu**

Zmínit zvuk jako soubor harmonických signálů, skládání harmonických.

**Úkol 3.** Složit dvě frekvence dohromady, zobrazit pomocí subplot() a přehrát pomocí sound(). Přidat šum, zobrazit a přehrát.

#### $\check{\mathrm{R}}$ ešení:

```
t = [0:0.001:0.25];s1 = sin(2*pi*50*t);s2 = sin(2*pi*120*t);s = s1 + s2;\%s = s + 2*randn(size(t));figure(1)
subplot(1,3,1), plot(t,s1);subplot(1,3,2), plot(t,s2);subplot(1,3,3), plot(t,s);
```
### **5 Maticový zápis časově posuntých dat**

Diferenční rovnice je rovnice, generující posloupnosti, například na základě diskrétně změřených data (časové řady). Hodnota *n*-tého členu posloupnosti se spočte z několika předchozích členů, je to obdoba diferenciální rovnice. Diferenčními rovnicemi popisujeme chování diskrétních systémů.

П

Na příkladu dat z mýtných bran si ale napřed ukážeme, jak si do matice uložit časově posunutá data tak, abychom diferenční rovnici

 $y[n] = ax[n-1] + bx[n-2] + cx[n-3]$ 

pˇrevedli na

$$
y[n] = ax_1[n] + bx_2[n] + cx_3[n].
$$

Data si lze stáhnout z <http://zolotarev.fd.cvut.cz/static/mamy/count0187.mat>.

<span id="page-5-0"></span>

| for $i=1:len(x) \ldots end$                                           | cyklus           |
|-----------------------------------------------------------------------|------------------|
| while $x1-x2 < eps $ end                                              | cyklus           |
| $\mid$ if x1 <x2 else="" end<="" td=""><td>rozhodovací blok</td></x2> | rozhodovací blok |
| function $[y1, y2] = fce(x1, x2) $ end funkce v .m souboru fce.m      |                  |

Tabulka 1: Základní řídicí konstrukce Matlabu

**Úkol 4.** Načtěte data o počtu vozidel na mýtné bráně 187 ze souboru count0187.mat. Uložte je do matice o pěti sloupích tak, aby v jednom řádku byly uvedeny hodnoty za posledních pět minut (znamená to, že řádky pro 1, 2, 3 a 4 minutu vynecháte, protože nemáte dostatečně stará data).

#### $\check{\mathrm{R}}$  **e**  $\check{\mathrm{S}}$ **e**  $\check{\mathrm{S}}$ **:**

```
% toto vyrobi promennou 'count0187',
% ta je ale mozna jeste ve formatu struktury a ma
% polozky jako 'count0187.count', 'count0182.speed'
% a podobne
load('count0187.mat')
% data obsahuji celkem 1440 minut
% o pet minut zpozdena
x4 = count0187(1:1440-4);% o ctyri minuty zpozdena
x3 = count0187(2:1440-3);% o tri minuty zpozdena
x2 = count0187(3:1440-2);% o dve minuty zpozdena
x1 = count0187(4:1440-1);% za minulou minutu
x0 = count0187(5:1440-0);% a do matice s nimi
D = [ x0, x1, x2, x3, x4 ];
```
### **6 Základní řídicí konstrukce jayzka Matlab**

Příkazy jsou v tabulce [1.](#page-5-0) Někteří by si je měli pamatovat z algoritmizace (14ADS a další kódy), jenže ten předmět nemají všichni a podle zpráv Michala Jeřábka z K614 toho studenti moc nastudovaného nemají.

 $\Box$ 

U cyklů si prosím zapamatujte, že **for** používáme v případě, že předem víme, kolikrát chceme výpočet opakovat, zatímco **while** je vhodný cyklus pro iterativní výpočet, u něhož neznáme předem počet opakování.

**Úkol 5.** Třeba sčítání hodnot v poli. Jaký typ cyklu použijeme v případě, že je naším úkolem sečíst číselné hodnoty ve vektoru délky  $N$  prvků?

#### $\check{\mathrm{R}}$ ešení:

Máme předem daný počet opakování *N*, půjde o for cyklus. Ignorujeme to, že Matlab má příkaz sum().

 $\overline{\square}$ 

```
%% mysum.m
function s=mysum(v)
 n=length(v);
 s=0;for i=1:n
   s=s+v(i);end
end
```
**Úkol 6.** Mějme diferenční rovnici  $y[n+1] = 1/2 y[n]$  s počáteční podmínkou  $y[0] = 10$ . Jaký typ cyklu použijeme v případě, že je naším úkolem najít takovou hodnotu *n*, pro niž je  $y[n] < \varepsilon = 0,001$ ?

#### $\check{R}$ ešení:

Nemáme předem daný počet opakování, víme, že nějaká hodnota  $y[n]$  musí být nakonec menší, než dané *ε*, půjde proto o cyklus **while**. Jak budou vypadat iterace? Asi takto:

> $y[0] = 10$  $y[1] = y[0]/2 = 5$  $y[2] = y[1]/2 = 2.5$  $y[3] = y[2]/2 = 1.25$

Zprogramovat to lze s pomocí jediné proměnné, y = y/2 (vlevo je nová hodnota *y*, vpravo stará, proto kdysi Niklaus Wirth zaváděl v Pascalu ono :=, aby bylo jasné, že jde o přiřazení a ne o rovnost ...tohle sice máte umět z algoritmizace, ale nejsem si vůbec jist, že to většina studentů pobrala).

 $\Box$ 

%% mylim.m function y=mylim(eps)  $n=0$ y=10; while y>=eps  $y=y/2;$ end end

**Úkol 7** (Metoda půlení intervalu). Hledání kořene funkce základní iterční metodou metodou bisekce (půlení intervalu, pokud nevíte, oč jde, koukněte třeba na [https://](https://cs.wikipedia.org/wiki/P%C5%AFlen%C3%AD_interval%C5%AF) [cs.wikipedia.org/wiki/P%C5%AFlen%C3%AD\\_interval%C5%AF](https://cs.wikipedia.org/wiki/P%C5%AFlen%C3%AD_interval%C5%AF) nebo Google). Jaký typ cyklu použijeme v případě, že je naším úkolem najít pravděpodobný kořen funkce  $f(x) = x^2 + \sin x$  s chybou  $\varepsilon \le 0,001$ ?

#### $\check{\mathrm{R}}$  **e**  $\check{\mathrm{S}}$ **e**  $\check{\mathrm{S}}$ **:**

Nemáme předem daný počet opakování, víme, že nějaký náš odhad chyby musí být nakonec menší, než dané ε, půjde proto o cyklus **while**. Ignorujeme to, že Matlab má knihovní funkci fzero(), která je obecnější a konverguje rychleji.

```
%% myfnc.m
function yy=myfnc(xx)
 yy=xx*xx+sin(xx)
end
%% myzero.m
function x0=myzero(eps)
 %% pocatecni uzavera ("bracket"), druhy koren je x0=0
 %% a,b,myfnc() by mely byt parametry, ale tady na to kasleme
 a = -1.0;
 b = -0.5;
 %% presnost odhadu je dana delkou uzavery
 while abs(a-b)>eps
   %% (a+b)/2 je numericky nestabilni, proto tato konstrukce
   m=a+(b-a)/2;
   %% fubkcni hodnota na jednom kraji a uprostred
   fa = myfrac(a);fm = myfnc(m);%% pokud je mezi a a m koren, maji fa a fm opacna znamenka
   if fa*fm < 0%% koren je mezi a a m, nahradime b
     b = m;else
     %% koren neni mezi a a m, je tedy mezi m a b
     a = m;
   end
 end
 %% posledni odhad korene je stred uzavery
 x0=a+(b-a)/2;
end
```
 $\Box$ 

### **7 Klouzavý průměr**

Naprogramovat funkci y= $r$ avg $(x, w)$  kde x je vektor vstupních dat, w je šířka okna (počet průměrovaných hodnot) a y je výstup. Zobrazit x a  $y$  y grafu v různých barvách –  $y$ třeba červeně a tlustší čarou. K průměrování použít funkci mean(). Počáteční hodnoty pro *i < w* replikovat. Jako vstup studenti použijí dopravní data, uložená v souboru <http://zolotarev.fd.cvut.cz/static/msap/data.mat>.

Funkce uložená v souboru <ravg.m> bude něco jako

```
function y = ravg(x, w)y = x;for j = w: length(x)i = j-w+1;y(j) = \text{mean}(x(i:j));end
```
a jej´ı vykreslen´ı potom

```
>> clear all
>> load data.mat
\rightarrow y = ravg ( data, 10 );
> plot(data);
>> hold on;
>> plot(y,'r', 'linewidth', 2);
```
### **8 Hod férovou mincí**

Simulace hodu férovou mincí s pravděpodobností pannna-orel 50–50. Naprogramovat funkci [s,p,o]=coin(n) simulující *n* hodů mincí. Výstupem je vektor (řetězec) *s* obsahující symboly 'P' a 'O' a celá čísla  $p$  a *o* udávající, kolikrát padla panna a kolikrát orel.

Funkce bude něco jako

```
function [s, p, o] = \text{coin}(n)s = char ( zeros (1, n ));
p = 0;o = 0;for i = 1:nr = \text{rand}();
  if r < 0.5
    s(i) = 'P';p = p + 1;else
```
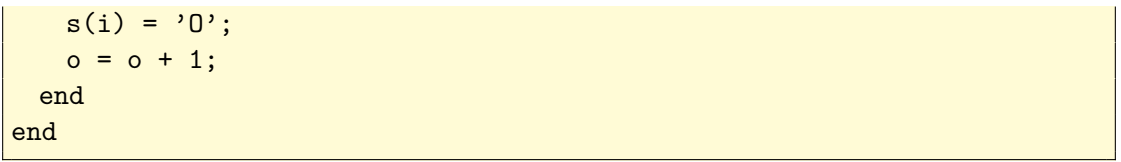